## **Definindo o período de e-mails que será visualizado no IMAP**

Para diminuir o período de visualização de e-mails do Outlook - deixando o sincronismo mais rápido siga o passo a passo abaixo:

Clique sobre o botão "Arquivo" (ou "File" em inglês) no canto esquerdo superior de sua tela. Em seguida, clique em Configurações de conta (ou Account Settings em Inglês) e Configurações de conta novamente, conforme ilustração abaixo:

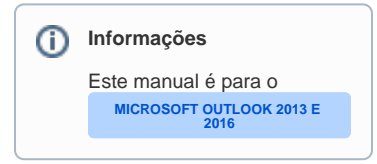

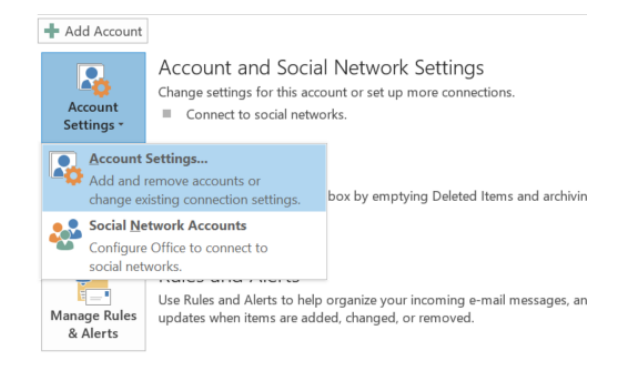

Agora selecione a sua conta na lista e clique no botão "Alterar" (ou "Change" em Inglês), conforme ilustração abaixo:

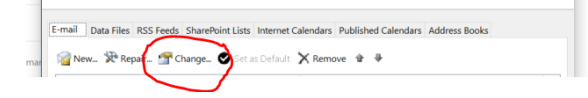

Selecione o período através da barrinha "E-mails para manter offline" (ou "Mails to keep offline" em Inglês), conforme ilustração:

 $\mathbb{R}^d$ 

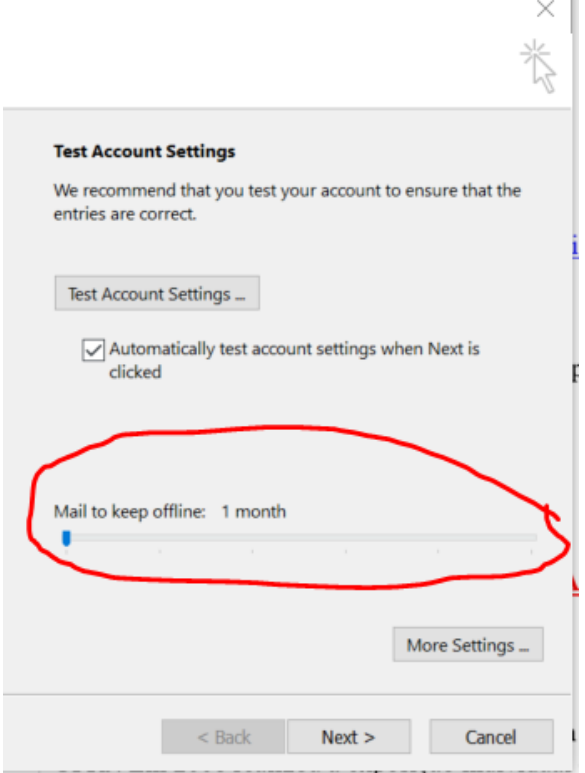

Agora basta clicar em Próximo e Finalizar (Next and Finish em inglês).

Pronto a configuração foi realizada! :